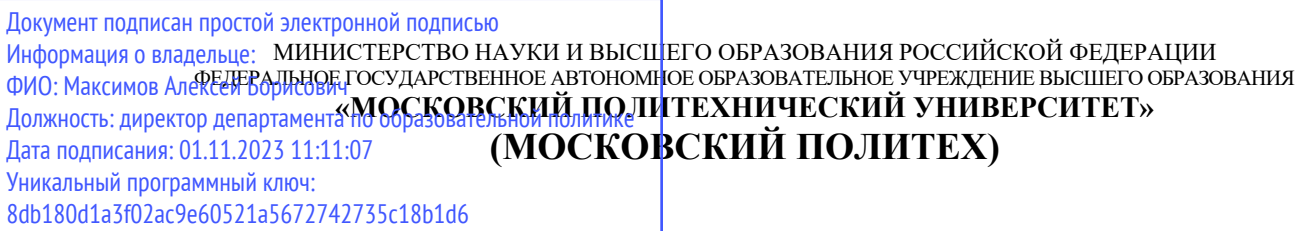

**УТВЕРЖДАЮ**

Декан транспортного факультета

\_\_\_\_\_\_\_\_\_\_\_\_\_\_\_\_\_/П. Итурралде/

26 августа 2021 г.

# **РАБОЧАЯ ПРОГРАММА ДИСЦИПЛИНЫ**

**«Проектирование энергоустановок в среде SolidWorks»**

Направление подготовки **13.03.03 «Энергетическое машиностроение»**  Профиль: Энергоустановки для транспорта и малой энергетики

> Квалификация (степень) выпускника **Бакалавр**

> > Форма обучения **Заочная**

> > > Год набора **2021**

#### **1. Цели освоения дисциплины**

**Целями** освоения дисциплины «Проектирование энергоустановок в среде SolidWorks» являются:

- Подготовка студентов к деятельности в соответствии с квалификационной характеристикой бакалавра.

**Задачи** дисциплины:

- Формирование систематизированного знания об основных требованиях, предъявляемых к системе автоматизированного проектирования, и принципах ее выбора при проектировании;

- Выработка навыков и умений по созданию технической документации, необходимых вложений, пояснений и прочего рода файлов.

#### **2. Место дисциплины в структуре ООП бакалавриата**

Дисциплина входит в блок Б.1 «Обязательная часть», подраздел Б.1.1.24.

Для изучения данной дисциплины необходимы знания, умения, навыки, формируемые предшествующими дисциплинами: «Перспективные материалы и технологии для энергомашиностроения», «Основы САПР для энергомашиностроения».

Знания, умения, навыки, сформированные данной дисциплиной будут востребованы при изучении таких дисциплин как: «Энергетические машины и установки», «Конструирование динамика и прочность энергетических машин и установок», «Схемы и характеристики энергетических установок», «Теория горения и камеры сгорания энергетических машин и установок», «Энергоустановки для задач природоохраны и природопользования».

Знания, умения, навыки, сформированные данной дисциплиной будут востребованы при прохождении преддипломной практики и сдачи государственной итоговой аттестации.

### **3. Перечень планируемых результатов обучения по дисциплине (модулю), соотнесенные с планируемыми результатами освоения образовательной программы**

Процесс изучения дисциплины направлен на формирование следующих компетенций и их структурных элементов:

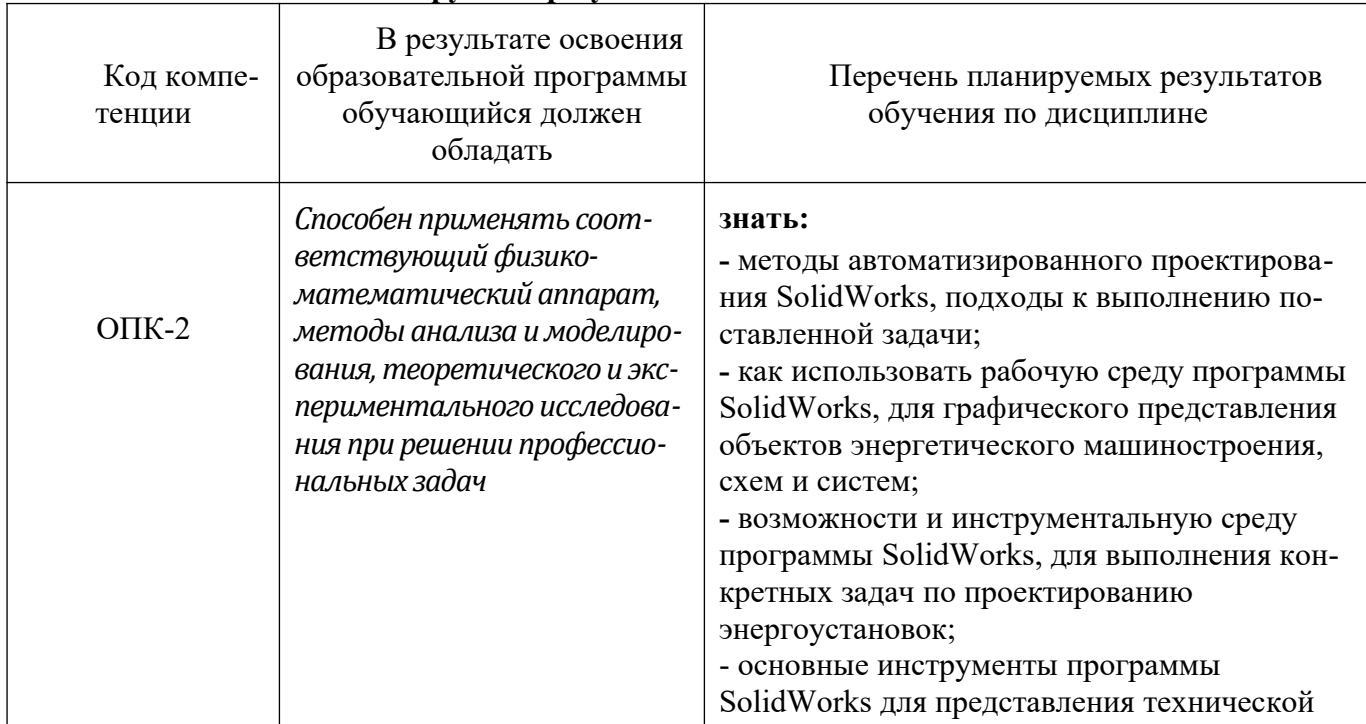

**Планируемые результаты освоения дисциплины**

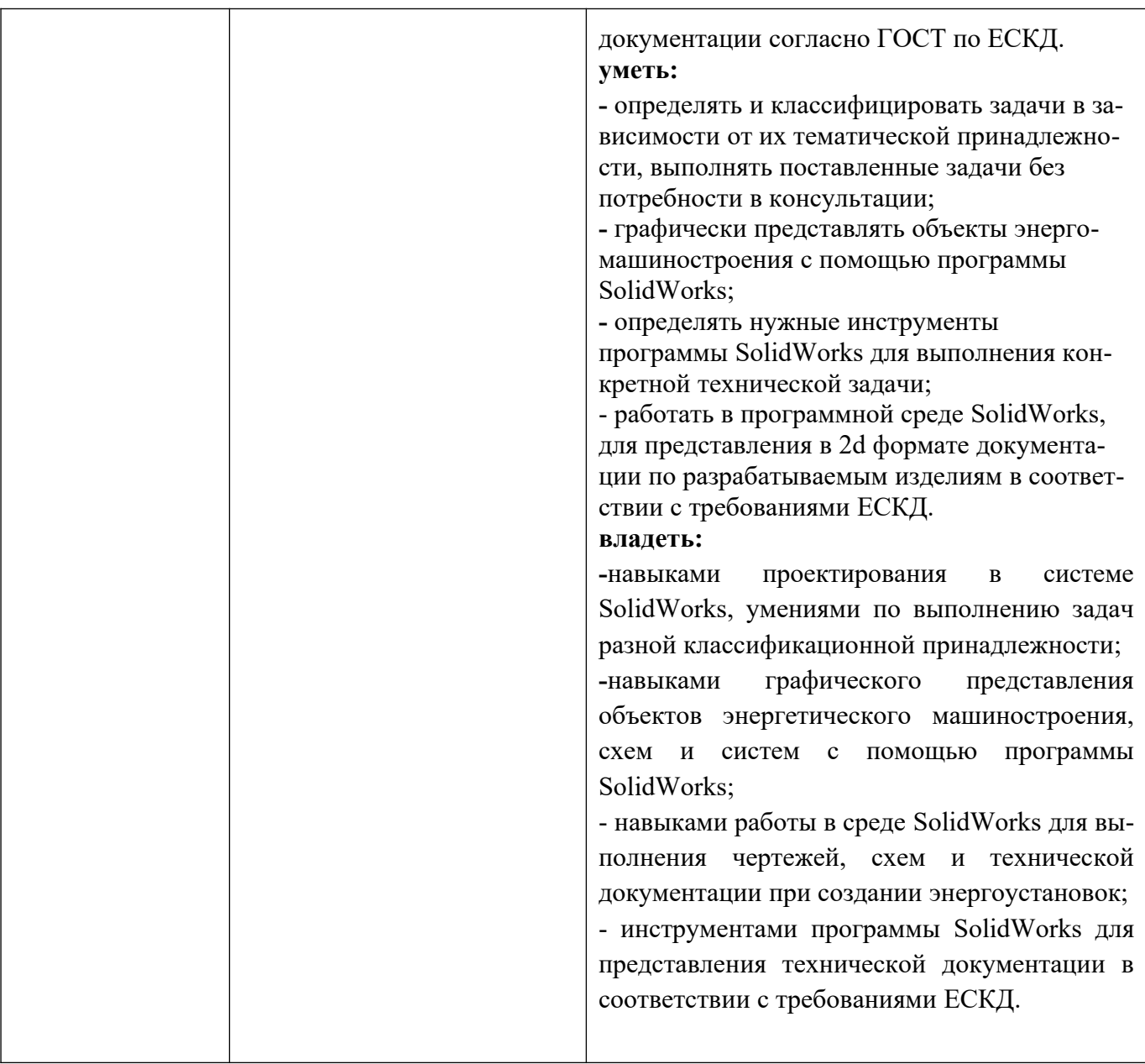

Основными этапами формирования указанных компетенций при изучении студентами дисциплины являются последовательное изучение содержательно связанных между собой разделов (тем) учебных занятий. Изучение каждого раздела (темы) предполагает овладение студентами необходимыми компетенциями. Результат аттестации студентов на различных этапах формирования компетенций показывает уровень освоения компетенций студентами. Этапность формирования компетенций прямо связана с местом дисциплины в образовательной программе.

## **4. Структура и содержание дисциплины**

Дисциплина читается на 5 семестре Промежуточная аттестация – экзамен Количество недель в семестре – 18 Общая трудоемкость дисциплины - 3 зачетные единицы Общее количество часов по структуре - 108 Количество аудиторных часов – 16 Количество часов самостоятельной работы – 92 Количество часов лекций – 0 Количество часов лабораторных занятий - 16

## **4.1. Содержание лекционного курса дисциплины**

Лекционные занятия дисциплине не предусмотрены.

#### **4.2. Содержание практических занятий**

Практические занятия дисциплине не предусмотрены.

#### **4.3. Содержание лабораторных работ**

#### **Раздел 1** - Детали

Добавление элемента – бобышка. Создание нового документа детали. Рисование прямоугольника. Добавление размеров. Изменение значений размеров. Вытяжка основания. Сохранение детали. Рисование бобышки. Нанесение размеров и вытяжка бобышки. Создание выреза. Скругление углов. Добавление других скруглений. Создание оболочки детали. Редактирование существующих элементов. Отображение разреза.

**Раздел 2** - Сборки

Создание основания. Создание выступа на детали. Изменение цвета детали. Создание сборки. Сопряжение компонентов. Добавление сопряжений.

**Раздел 3** - Чертежи

Открытие основной надписи чертежа. Сохранение основной надписи чертежа. Настройка параметров оформления чертежа. Создание чертежа детали. Перемещение чертежных видов. Нанесение размеров на чертеж. Изменение размеров. Добавление еще одного листа чертежа. Вставка другого вида. Печать чертежа.

**Раздел 4** - Таблицы параметров

Переименование элементов. Отображение размеров. Связывание значений. Перепроверка взаимосвязей. Вставка новой таблицы параметров. Просмотр конфигураций. Редактирование таблицы параметров.

**Раздел 5** - Элементы "По траектории" и "Повернуть"

Рисование профиля элемента Повернуть. Создание Элемента-Повернуть. Рисование направления элемента по траектории. Рисование сечения элемента по траектории. Создание элемента по траектории. Завершение построения детали.

**Раздел 6** - Элементы по сечениям

Построение плоскостей. Рисование эскизов профилей. Копирование эскиза. Создание элемента по сечениям. Создание элемента - бобышка по сечениям.

**Раздел 7** - Массивы элементов

Построение типовой детали. Создание повернутого основания. Вытяжка тонкостенного элемента. Создание оболочки детали. Создание продолговатого выреза. Создание линейного массива. Создание кругового массива. Использование уравнения в массиве. Проверка уравнения в массиве **Раздел 8** - Скругления

Построение типовой детали со скруглениями. Создание основания. Создание рукоятки. Добавление уклона в рукоятку. Создание скругления грани. Создание скруглений постоянного радиуса. Создание скруглений переменного радиуса. Зеркальное отражение модели. Скругление линии разъема.

**Раздел 9** - Сопряжения в сборках

Введение. Настройка параметра "Загрузка сборки". Вставка первой детали в сборку. Добавление других компонентов в сборку. Сопряжение кронштейна с наружной вилкой. Сопряжение наружной вилки с крестовиной. Сопряжение внутренней вилки с крестовиной. Сопряжение внутренней вилки с нижней частью кронштейна. Сопряжение небольших болтов с внутренней вилкой. Использование Авто-сопряжений для сопряжения большого болта. Сопряжение рукоятки со сборкой. Проверка сопряжений. Вращение рукоятки. Разнесение сборки. Добавление шагов разнесения. Редактирование вида с разнесенными частями.

**Раздел 10** - Дополнительные технологии проектирования

Создание основной шарнирной детали. Добавление отверстий под шурупы или болты. Создание компоновочного эскиза. Создание шарнира - 3Выреза. Создание шарнира - 2Выреза. Создание конфигураций детали. Вставка и сопряжение деталей в сборке. Создание новой детали в сборке. Добавление головки болта. Использование параметра "Определение конфликтов". Редактирование компонентов шарнира.

**Раздел 11** - Дополнительные возможности по созданию чертежей

Создание чертежа с именованными видами. Добавление разреза. Добавление местного вида. Вставка размеров. Добавление примечаний. Добавление Базовой поверхности. Добавление Отклонения формы. Рисование вида с разнесенными частями. Добавление заметок.

**Раздел 12** - Спецификация

Начало создания чертежа. Параметры чертежа и оформления. Вставка спецификации. Привязка спецификации. Перемещение спецификации. Редактирование спецификации. Вставка позиций. Сохранение спецификации.

**Раздел 13** - Листовой металл

Создание базовой кромки. Просмотр дерева конструирования FeatureManager. Добавление кромки под углом. Зеркальное отражение сгибов деталей из листового металла. Добавление выступа Сгибание выступа. Добавление выреза по сгибу. Распрямление и сворачивание всей детали. Создание чертежа детали из листового металла.

**Раздел 14** - Проектирование литейной формы - учебное пособие

Создание проекта детали. Создание основания литейной формы. Создание промежуточной сборки. Центрирование проектируемой детали в основании литейной формы. Создание полости. Разрезание литейной формы.

**Раздел 15** - Рисование трехмерных эскизов

Использование трехмерного эскиза для создания полки духовки. Использование инструмента "По траектории" для завершения создания элемента. Вытяжка опор. Создание массива вытяжки. Зеркальное отражение всех.

**Раздел 16** - Многотельные детали

Способ моделирования пересечения тел. Построение типовой детали с пересечением тел. Рисование U-Bracket. Вытяжка U-Bracket. Рисование второго тела. Добавление взаимосвязей в эскиз. Завершение эскиза для второго тела. Нанесение размеров на эскиз. Вытяжка второго тела. Способ моделирования связыванием. Использование элемента по траектории для объединения нескольких твердых тел. Создание массива спиц. Способ моделирования с помощью местных операций. Проектирование детали с помощью местных операций. Создание соединительной детали. Создание скруглений для завершения детали.

**Раздел 17** - Программа SolidWorks Toolbox

Основное учебное пособие по Toolbox. Создание детали. Создание сборки. Добавление болта с шестигранной головкой. Добавление второго болта с шестигранной головкой. Добавление гаек в сборку. Изменение длины болтов. Учебное пособие по Автокрепежам. Конфигурация браузера Автокрепежей. Вставка и редактирование Автокрепежей. Добавление шайб и гаек.

## **4.4. Примерная тематика курсового проекта (курсовой работы)**

Курсовой проект (курсовая работа) не предусмотрен.

## **4.5. Темы для самостоятельной работы студентов**

Создание сборочной единицы.

Создание компонента в контексте сборки

Добавление стандартных изделий

Создание спецификаций Кинематические элементы и пространственные кривые Построение элементов по сечениям Моделирование поверхностей

#### **5. Образовательные технологии**

Для обучения дисциплине выбраны следующие образовательные технологии.

Контактная работа с обучающимися во время аудиторных занятий в форме лабораторных работ. Дает возможность сконцентрировать материал в блоки и преподносить его как единое целое, а контроль проводить по предварительной подготовке обучающихся.

Выполнение плана самостоятельной работы

Возможность взаимодействия, взаимного обучения и взаимного контроля обучающихся в процессе практических работ; формирование навыков командной работы и формирование лидерских компетенций отдельных обучающихся.

Обучение с помощью технических средств обучения. Демонстрация слайдов презентаций и видеороликов посредством мультимедийного оборудования, формирование навыков самостоятельного применения средств измерений.

Освоение теоретического курса по учебникам и нормативно техническим документам

Обучение с помощью информационных и коммуникационных технологий. Освоение теоретического курса по интернет-ресурсам и информационно-справочным системам.

Подготовка, представление и обсуждение презентаций на семинарских занятиях.

Удельный вес занятий, проводимых в интерактивных формах, определен главной целью образовательной программы, особенностью контингента обучающихся и содержанием дисциплины «Основы автоматизированного проектирования SolidWorks» и в целом по дисциплине составляет 70% аудиторных занятий. Лабораторные работы составляют 100% от объема аудиторных занятий.

#### **6. Оценочные средства для текущего контроля успеваемости, промежуточной аттестации по итогам освоения дисциплины и учебно-методическое обеспечение самостоятельной работы студентов**

Фонд оценочных средств по дисциплине является неотъемлемой частью настоящей рабочей программы и представлен отдельным документом в приложении 2.

### **7. Учебно-методическое и информационное обеспечение дисциплины**

#### *а) Основная литература***:**

1. Алямовский, А.А. COSMOSWorks. Основы расчета конструкций на прочность в среде SolidWorks [Электронный ресурс]: справ. — Электрон. дан. — Москва: ДМК Пресс, 2010. — 784 с. — Режим доступа: https://e.lanbook.com/book/1318. — Загл. с экрана.

2. Озеркин, Д.В. Altium Designer. SolidWorks. Часть 3. Топологическое проектирование [Электронный ресурс]: учеб. пособие — Электрон. дан. — Москва: ТУСУР, 2012. — 95 с. — Режим доступа: https://e.lanbook.com/book/11064. — Загл. с экрана.

### *б) Дополнительная литература:*

1.Упражнения по моделированию в SolidWorks (специальность «Промышленный дизайн»): учебнометодическое пособие**[Мысакова О. Н.](http://www.knigafund.ru/authors/46655)**Архитектон 2014 г. 24 страницы

### *в) Программное обеспечение и интернет-ресурсы:*

Для проведения занятий по дисциплине необходимо следующее ПО: Операционная система, Windows 7(или ниже) - Microsoft Open License, Офисные приложения, Microsoft Office 2013(или ниже) - Microsoft Open License.

Для освоения дисциплины рекомендуются следующие сайты информационно-телекоммуникационной сети «Интернет»:

http://минобрнауки.рф/ - Министерство образования и науки РФ;

<http://fcior.edu.ru/> - Федеральный центр информационно-образовательных ресурсов;

<http://fgosvo.ru/>- Портал Федеральных государственных образовательных стандартов;

<http://www.consultant.ru/> - Справочная правовая система «Консультант Плюс»;

<http://www.garant.ru/> - Справочная правовая система «Гарант»;

http://www.edu.ru/ - Российское образование. Федеральный портал;

<http://www.opengost.ru/> - Сайт, содержащий полные тексты нормативных документов.

Перечень информационных систем:

1. Научная библиотека Московского политехнического университета. [http://lib.mami.ru/lib/](http://lib.mami.ru/lib/content/elektronnyy-katalog) [content/elektronnyy-katalog](http://lib.mami.ru/lib/content/elektronnyy-katalog)

База данных содержит в себе 102678 учебных материалов различной направленности 1939 из которых полнотекстовые. Доступ к электронному каталогу можно получить с любого устройства, имеющим подключение к интернету.

2. Электронный каталог БИЦ МГУП.

<http://mgup.ru/library/>

Электронный каталог позволяет производить поиск по базе данных библиотеки МГУП.

#### 3. **ЭБС издательства «ЛАНЬ».**

#### <https://e.lanbook.com/>

ЭБС «ЛАНЬ» - ресурс, предоставляющий online-доступ к научным журналам и полнотекстовым коллекциям книг различных издательств.

Доступ к ЭБС издательства «ЛАНЬ» осуществляется со всех компьютеров университета.

#### 4. **ЭБС «Polpred».**

#### <http://polpred.com/news>

ЭБС представляет собой архив важных публикаций, собираемых вручную. База данных с рубрикатором: 53 отрасли/ 600 источников/ 9 федеральных округов РФ/ 235 стран и территорий/ главные материалы/ статьи и интервью 8000 первых лиц. Для доступа к полным текстам ЭБС с компьютеров на территории учебных корпусов университета авторизация не требуется.

#### 5. **«КиберЛенинка» - научная библиотека открытого доступа.**

### <http://cyberleninka.ru/>

Это научная электронная библиотека открытого доступа (Open Access).

Библиотека комплектуется научными статьями, публикациями в журналах России и ближнего зарубежья. Научные тексты, представленные в библиотеке, размещаются в интернете бесплатно, в открытом доступе. Пользователям библиотеки предоставляется возможность читать научные работы с экрана планшета, мобильного телефона и других современных мобильных устройств.

#### 6. **Научная электронная библиотека «eLIBRARY.RU».**

#### <http://elibrary.ru/defaultx.asp>

Крупнейшая в России электронная библиотека научных публикаций, обладающая богатыми возможностями поиска и анализа научной информации. Библиотека интегрирована с Российским

индексом научного цитирования (РИНЦ) - созданным по заказу Минобрнауки РФ бесплатным общедоступным инструментом измерения публикационной активности ученых и организаций.

#### 7. **Реферативная и наукометрическая электронная база данных «Scopus».**

<https://www.scopus.com/home.uri>

Индексирует не менее 20500 реферируемых научных журналов, которые издаются не менее чем 5000 издательствами и содержат не менее 47 млн. библиографических записей, из которых не менее 24 млн. включают в себя списки цитируемой литературы.

8. **База данных «Knovel» издательства «Elsevir».**

### <https://app.knovel.com/web/>

Полнотекстовая база данных для поиска инженерной информации и поддержки принятия инженерных решений.

Доступ к электронным базам данных «Scopus» и «Knovel» осуществляется круглосуточно через сеть Интернет в режиме он-лайн по IP-адресам, используемым университетом для выхода в сеть Интернет.

9. Поисковые интернет-системы: Google, Yandex, Yahoo, Mail, Rambler, Bing и др.

Информационная система предоставляет свободный доступ к каталогу образовательных Интернет-ресурсов и полнотекстовой электронной учебно- методической библиотеке для общего и профессионального образования. Доступ с любого компьютера, подключенного к Интернет.

#### **8. Материально-техническое обеспечение дисциплины**

- 1. Компьютерный класс № Нд-324 (б) «Моделирование прочностных задач, задач течения и горения в энергоустановках» и Нд-235, 107023, г. Москва, ул. Б. Семёновская, д. 38, стр.13
- 2. Комплекты мебели для учебного процесса.
- 3. Меловая доска.
- 4. Персональные компьютеры 10 штук.
- 5. Мультимедийное оборудование: интерактивная доска, проектор.

#### **9. Методические рекомендации для самостоятельной работы студентов**

Эффективное освоение дисциплины предполагает регулярное посещение всех видов аудиторных занятий, выполнение плана самостоятельной работы в полном объеме и прохождение аттестации в соответствии с календарным учебным графиком.

Доступ к информационным ресурсам библиотеки и информационно-справочным системам сети «Интернет» организован в читальных залах библиотеки со стационарных ПЭВМ, либо с личного ПЭВМ (ноутбука, планшетного компьютера или иного мобильного устройства) посредством беспроводного доступа при активации индивидуальной учетной записи.

Пользование информационными ресурсами расширяет возможности освоения теоретического курса, выполнения самостоятельной работы и позволяет получить информацию для реализации творческих образовательных технологий: выполнения реферата на заданную или самостоятельно выбранную тему в рамках тематики дисциплины.

Для выполнения лабораторных работ студенту рекомендуется предварительно ознакомиться с теоретическими сведениями, изложенными в учебно-методическом пособии и дополнительных источниках, при выполнении работы следовать рекомендованному порядку выполнения работы и указаниям преподавателя, соблюдать технику безопасности, содержать рабочее место в чистоте и бережно относиться к оборудованию. Ведение конспекта лекций проверяется преподавателем.

При выполнении самостоятельной работы студенту рекомендуется изучить теоретические сведения по темам заданий, следовать рекомендациям, изложенным в учебно-методических пособиях, предоставлять преподавателю промежуточные и окончательные результаты в процессе контактной работы на занятиях.

#### **10. Методические рекомендации для преподавателя**

Основную организационную форму обучения, направленную на первичное овладение знаниями, представляют собой методические указания. Главное назначение методических указаний - обеспечить теоретическую основу обучения, развить интерес к учебной деятельности и конкретной учебной дисциплине, сформировать у обучающихся ориентиры для самостоятельной работы над курсом. Традиционная лекция имеет несомненные преимущества не только как способ доставки информации, но и как метод эмоционального воздействия преподавателя на обучающихся, повышающий их познавательную активность. Достигается это за счет педагогического мастерства лектора, его высокой речевой культуры и ораторского искусства. Высокая эффективность деятельности преподавателя во время чтения методических указаний будет достигнута только тогда, когда он учитывает психологию аудитории, закономерности восприятия, внимания, мышления, эмоциональных процессов учащихся.

 Программа составлена в соответствии с Федеральным государственным образовательным стандартом высшего образования по направлению подготовки бакалавров **13.03.03 «Энергетическое машиностроение»**

> Программу составил: Доцент, к.т.н.

Concess. A ПЕЛИНСКИЙ

**Программа утверждена на заседании кафедры «Энергоустановки для транспорта и малой энергетики»**

«25» августа 2021 г., протокол № 1

Заведующий кафедрой Доцент, к. т. н.

 $\sqrt{\frac{1}{2}}$ 

/А.В. Костюков/

#### МИНИСТЕРСТВО НАУКИ И ВЫСШЕГО ОБРАЗОВАНИЯ РОССИЙСКОЙ ФЕДЕРАЦИИ ФЕДЕРАЛЬНОЕ ГОСУДАРСТВЕННОЕ АВТОНОМНОЕ ОБРАЗОВАТЕЛЬНОЕ УЧРЕЖДЕНИЕ ВЫСШЕГО ОБРАЗОВАНИЯ **«МОСКОВСКИЙ ПОЛИТЕХНИЧЕСКИЙ УНИВЕРСИТЕТ» (МОСКОВСКИЙ ПОЛИТЕХ)**

Направление подготовки: 13.03.03 «Энергетическое машиностроение»

## Профиль: Энергоустановки для транспорта и малой энергетики Форма обучения: Заочная Год набора 2021

Кафедра: Энергоустановки для транспорта и малой энергетики

## ФОНД ОЦЕНОЧНЫХ СРЕДСТВ ПО ДИСЦИПЛИНЕ

Проектирование энергоустановок в среде SolidWorks

Состав:

1. Общие положения

2. Перечень компетенций с указанием этапов их формирования в процессе освоения образовательной программы 3. Описание показателей и критериев оценивания компетенций, формируемых по итогам освоения дисциплины, описание шкал оценивания

4. Оценочные средства

Составители: Апелинский Д.В.

Москва 2021

### **1. Общие положения**

Для осуществления процедур текущего контроля успеваемости и промежуточной аттестации студентов предусмотрен фонд оценочных средств (ФОС), позволяющий оценить достижение запланированных результатов обучения и уровень сформированности всех компетенций. Фонд оценочных средств состоит из комплектов контрольно-оценочных средств. Комплекты контрольно-оценочных средств включают в себя контрольно-оценочные материалы, позволяющие оценить знания, умения и уровень приобретенных компетенций.

**2. Перечень компетенций формируемых в процессе освоения дисциплины.** В результате освоения дисциплины (модуля) формируются следующие компетенции:

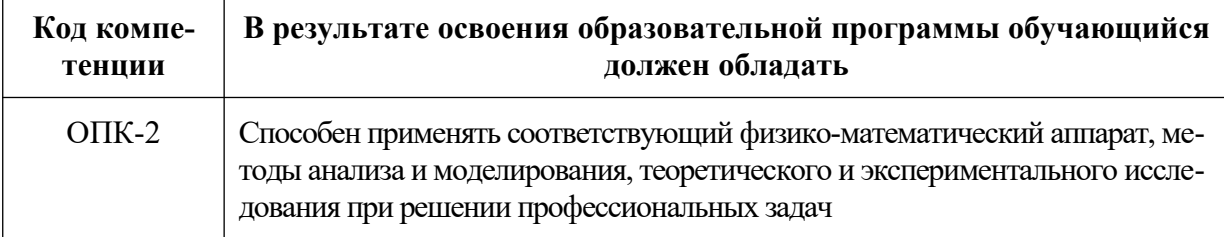

Основными этапами формирования указанных компетенций при изучении студентами дисциплины являются последовательное изучение содержательно связанных между собой разделов (тем) учебных занятий. Изучение каждого раздела (темы) предполагает овладение студентами необходимыми компетенциями. Результат аттестации студентов на различных этапах формирования компетенций показывает уровень освоения компетенций студентами.

В процессе освоения образовательной программы данные компетенции, в том числе их отдельные компоненты, формируются поэтапно в ходе освоения обучающимися дисциплины.

### **3. Описание показателей и критериев оценивания компетенций, формируемых по итогам освоения дисциплины, описание шкал оценивания**

### **Критерии определения сформированности компетенций на различных этапах их формирования**

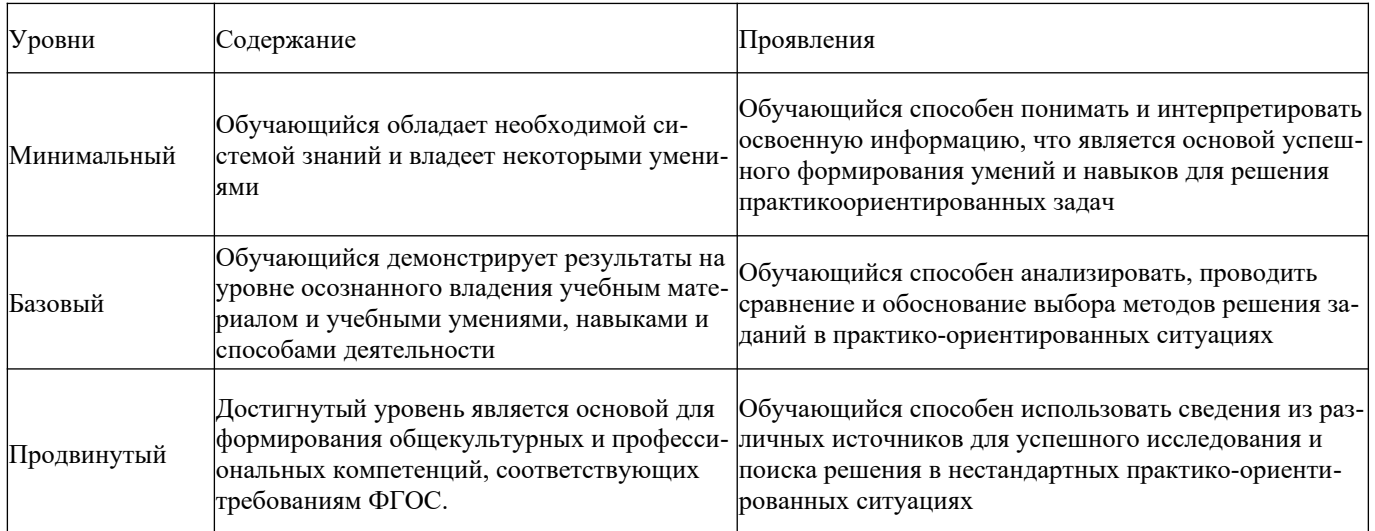

Поскольку практически учебная дисциплина призвана формировать сразу несколько компетенций, критерии оценки целесообразно формировать в два этапа.

**1-й этап:** определение критериев оценки отдельно по каждой формируемой компетенции. Сущность 1-го этапа состоит в определении критериев для оценивания отдельно взятой компетенции на основе продемонстрированного обучаемым уровня самостоятельности в применении полученных в ходе изучения учебной дисциплины, знаний, умений и навыков.

**2-й этап:** определение критериев для оценки уровня обученности по учебной дисциплине на основе комплексного подхода к уровню сформированности всех компетенций, обязательных к формированию в процессе изучения предмета. Сущность 2-го этапа определения критерия оценки по учебной дисциплине заключена в определении подхода к оцениванию на основе ранее полученных данных о сформированности каждой компетенции, обязательной к выработке в процессе изучения предмета. В качестве основного критерия при оценке обучаемого при определении уровня освоения учебной дисциплины наличие сформированных у него компетенций по результатам освоения учебной дисциплины.

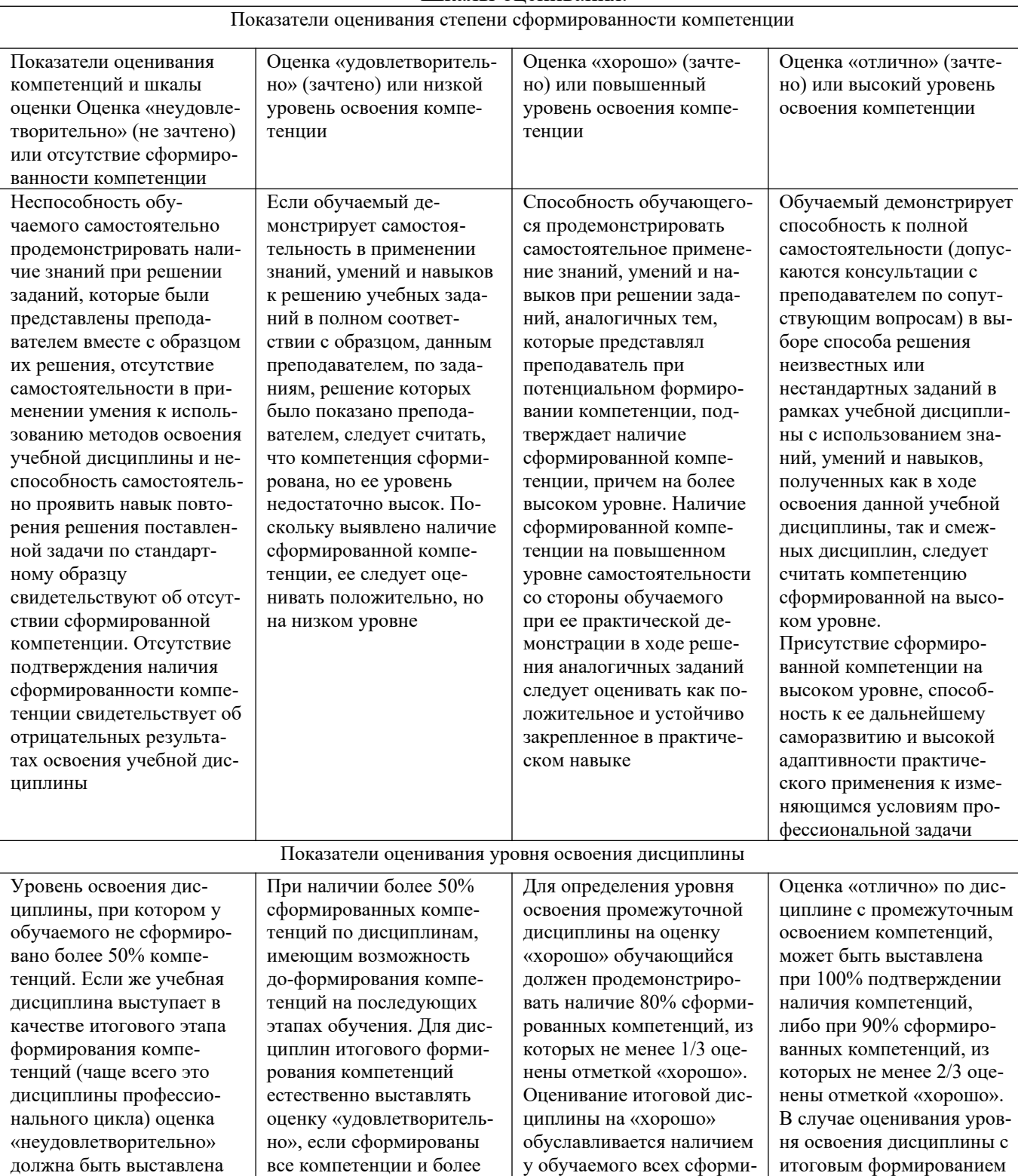

рованных компетенций причем общепрофессио-

компетенций оценка «отлично» может быть

60% дисциплин профессионального цикла «удовле-

при отсутствии сформированности хотя бы одной

Показатели оценивания степени сформированности компетенции и уровня освоения дисциплины. Шкалы оценивания.

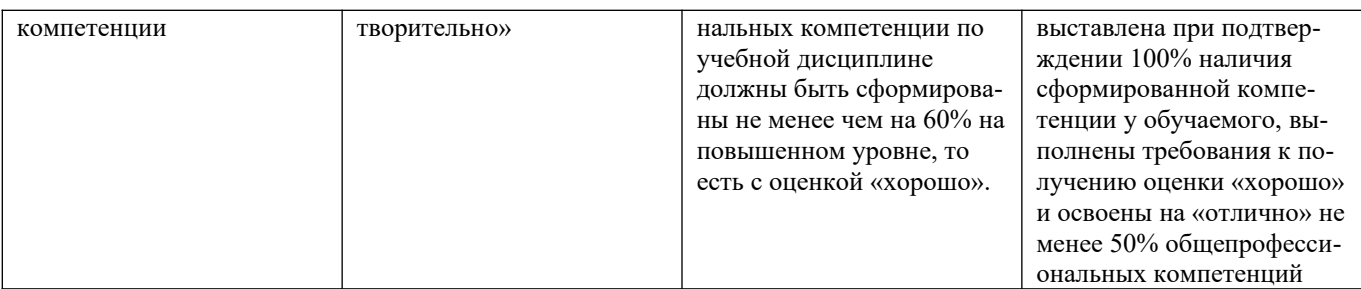

Положительная оценка по дисциплине, может выставляться и при неполной сформированности компетенций в ходе освоения отдельной учебной дисциплины, если их формирование предполагается продолжить на более поздних этапах обучения, в ходе изучения других учебных дисциплин.

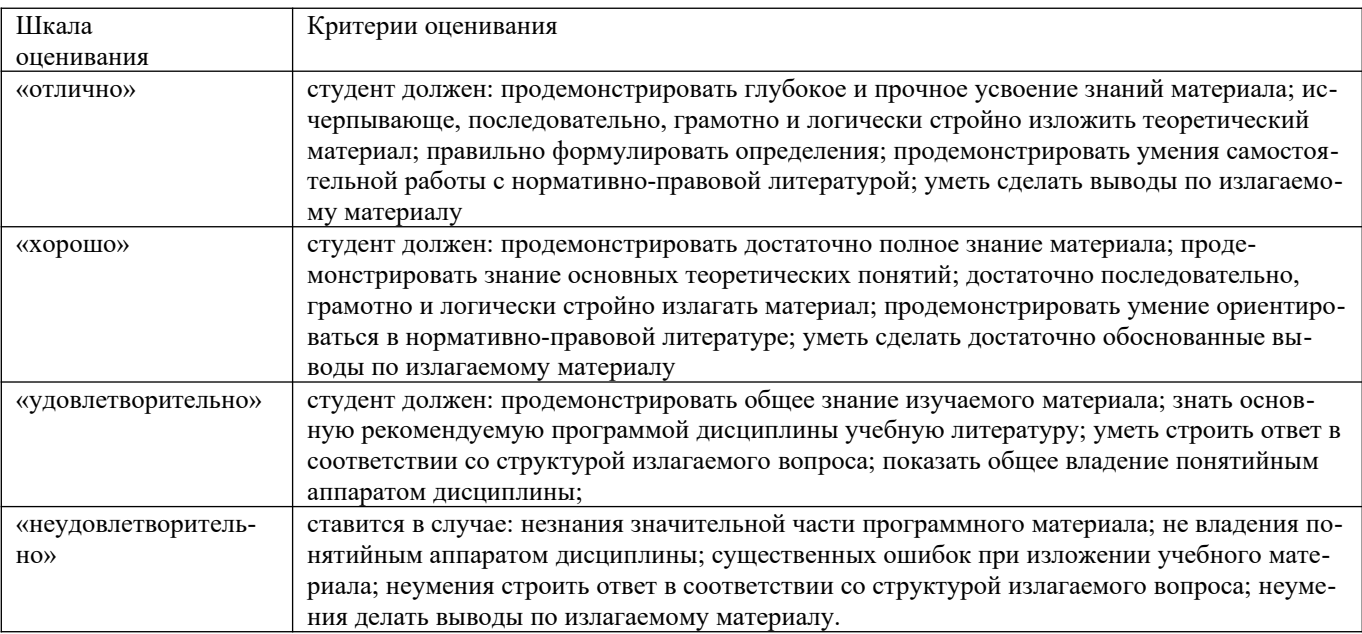

#### **Общие сведения по текущему контролю и промежуточной аттестации.**

Оценивание и контроль сформированности компетенций осуществляется с помощью текущего контроля успеваемости и промежуточной аттестации.

Текущий контроль успеваемости студентов предназначен для повышения мотивации студентов к систематическим занятиям, оценивания степени усвоения студентами учебного материала. Текущий контроль успеваемости осуществляется в течение периода теоретического обучения семестра по всем видам аудиторных занятий и самостоятельной работы студента.

К формам контроля текущей успеваемости по дисциплине относится собеседование.

Критерии прохождения студентами текущего контроля следующие. При текущем контроле успеваемости обучающихся применяется пятибалльная система оценивания в виде отметки в баллах: 5 – «отлично», 4 – «хорошо», 3 – «удовлетворительно», 2 – «неудовлетворительно».

Результаты текущего контроля успеваемости учитываются преподавателем при проведении промежуточной аттестации. Отставание студента от графика текущего контроля успеваемости по изучаемой дисциплине приводит к образованию текущей задолженности.

Промежуточная аттестация осуществляется в конце семестра. Промежуточная аттестация помогает оценить более крупные совокупности знаний и умений, формирование определенных профессиональных компетенций. Заканчивается экзаменом для 4, 5 семестра и зачетом для 3 семестра.

#### **Оценочные средства для проведения текущего контроля успеваемости в контрольной точке 1 (ОПК-2). Вопросы для собеседования со студентами (КТ1)**

- 1. Добавление элемента бобышка
- 2. Создание нового документа детали
- 3. Рисование прямоугольника
- 4. Добавление размеров
- 5. Изменение значений размеров
- 6. Вытяжка основания
- 7. Сохранение детали
- 8. Рисование бобышки
- 9. Нанесение размеров и вытяжка бобышки
- 10. Создание выреза
- 11. Скругление углов
- 12. Добавление других скруглений
- 13. Создание оболочки детали
- 14. Редактирование существующих элементов
- 1. Отображение разреза
- 2. Создание основания
- 3. Создание выступа на детали
- 4. Изменение цвета детали
- 5. Создание сборки
- 6. Сопряжение компонентов
- 7. Добавление сопряжений
- 8. Открытие основной надписи чертежа
- 9. Сохранение основной надписи чертежа
- 10. Настройка параметров оформления чертежа
- 11. Создание чертежа детали
- 12. Перемещение чертежных видов
- 13. Рисование трехмерных эскизов
- 14. Использование трехмерного эскиза для создания полки духовки
- 15. Использование инструмента "По траектории" для завершения создания элемента
- 16. Вытяжка опор
- 17. Создание массива вытяжки
- 1. Нанесение размеров на чертеж
- 2. Изменение размеров
- 3. Добавление еще одного листа чертежа
- 4. Вставка другого вида
- 5. Печать чертежа
- 6. Переименование элементов
- 7. Отображение размеров
- 8. Связывание значений
- 9. Перепроверка взаимосвязей
- 10. Вставка новой таблицы параметров
- 11. Просмотр конфигураций
- 12. Редактирование таблицы параметров
- 13. Рисование профиля элемента Повернуть
- 14. Создание Элемента-Повернуть
- 1. Рисование направления элемента по траектории
- 2. Рисование сечения элемента по траектории
- 3. Создание элемента по траектории
- 4. Завершение построения детали
- 5. Элементы по сечениям
- 6. Построение плоскостей
- 7. Рисование эскизов профилей
- 8. Копирование эскиза
- 9. Создание элемента по сечениям
- 10. Создание элемента бобышка по сечениям
- 11. Массивы элементов
- 12. Построение типовой детали
- 13. Зеркальное отражение всех
- 14. Многотельные детали
- 15. Способ моделирования пересечения тел
- 16. Построение типовой детали с пересечением тел
- 17. Рисование U-Bracket
- 1. Нанесение размеров на чертеж
- 2. Изменение размеров
- 3. Добавление еще одного листа чертежа
- 4. Вставка другого вида
- 5. Печать чертежа
- 6. Переименование элементов
- 7. Отображение размеров
- 8. Связывание значений
- 9. Перепроверка взаимосвязей
- 10. Вставка новой таблицы параметров
- 11. Просмотр конфигураций
- 12. Редактирование таблицы параметров
- 13. Рисование профиля элемента Повернуть
- 14. Создание Элемента-Повернуть
- 1. Рисование направления элемента по траектории
- 2. Рисование сечения элемента по траектории
- 3. Создание элемента по траектории
- 4. Завершение построения детали
- 5. Элементы по сечениям
- 6. Построение плоскостей
- 7. Рисование эскизов профилей
- 8. Копирование эскиза
- 9. Создание элемента по сечениям
- 10. Создание элемента бобышка по сечениям
- 11. Массивы элементов
- 12. Построение типовой детали
- 13. Вытяжка U-Bracket
- 14. Рисование второго тела
- 15. Добавление взаимосвязей в эскиз
- 16. Завершение эскиза для второго тела
- 17. Нанесение размеров на эскиз

### **Оценочные средства для проведения текущего контроля успеваемости в контрольной точке 2 (ОПК-2). Вопросы для собеседования со студентами (КТ2)**

- 1. Создание повернутого основания
- 2. Вытяжка тонкостенного элемента
- 3. Создание оболочки детали
- 4. Создание продолговатого выреза
- 5. Создание линейного массива
- 6. Создание кругового массива
- 7. Использование уравнения в массиве
- 8. Проверка уравнения в массиве
- 9. Скругления
- 10. Построение типовой детали со скруглениями
- 11. Создание основания
- 12. Создание рукоятки
- 13. Добавление уклона в рукоятку
- 14. Создание скругления грани
- 15. Создание скруглений постоянного радиуса
- 1. Создание скруглений переменного радиуса
- 2. Зеркальное отражение модели
- 3. Скругление линии разъема
- 4. Сопряжения в сборках
- 5. Введение
- 6. Настройка параметра "Загрузка сборки"
- 7. Вставка первой детали в сборку
- 8. Добавление других компонентов в сборку
- 9. Сопряжение кронштейна с наружной вилкой
- 10. Сопряжение наружной вилки с крестовиной
- 11. Сопряжение внутренней вилки с крестовиной
- 12. Сопряжение внутренней вилки с нижней частью кронштейна
- 13. Вытяжка второго тела
- 14. Способ моделирования связыванием
- 15. Использование элемента по траектории для объединения нескольких твердых тел
- 16. Создание массива спиц
- 17. Способ моделирования с помощью местных операций
- 18. Проектирование детали с помощью местных операций
- 1. Сопряжение небольших болтов с внутренней вилкой
- 2. Использование Авто-сопряжений для сопряжения большого болта
- 3. Сопряжение рукоятки со сборкой
- 4. Проверка сопряжений
- 5. Вращение рукоятки
- 6. Разнесение сборки
- 7. Добавление шагов разнесения
- 8. Редактирование вида с разнесенными частями
- 9. Дополнительные технологии проектирования
- 10. Создание основной шарнирной детали
- 11. Добавление отверстий под шурупы или болты
- 12. Создание компоновочного эскиза
- 13. Создание шарнира 3Выреза
- 14. Создание шарнира 2Выреза
- 15. Создание конфигураций детали
- 16. Вставка и сопряжение деталей в сборке
- 17. Создание новой детали в сборке
- 18. Добавление головки болта
- 19. Использование параметра "Определение конфликтов"
- 20. Редактирование компонентов шарнира
- 21. Дополнительные возможности по созданию чертежей
- 22. Создание чертежа с именованными видами
- 23. Добавление разреза
- 24. Добавление местного вида
- 25. Вставка размеров
- 26. Добавление примечаний
- 27. Создание соединительной детали
- 28. Создание скруглений для завершения детали
- 29. Основное учебное пособие по Toolbox
- 30. Создание детали
- 31. Создание сборки
- 32. Добавление болта с шестигранной головкой
- 1. Добавление Базовой поверхности
- 2. Добавление Отклонения формы
- 3. Рисование вида с разнесенными частями
- 4. Добавление заметок
- 5. Спецификация
- 6. Начало создания чертежа
- 7. Параметры чертежа и оформления
- 8. Вставка спецификации
- 9. Привязка спецификации
- 10. Перемещение спецификации
- 11. Редактирование спецификации
- 12. Вставка позиций
- 13. Сохранение спецификации
- 14. Создание базовой кромки
- 15. Просмотр дерева конструирования FeatureManager
- 16. Добавление кромки под углом
- 1. Зеркальное отражение сгибов деталей из листового металла
- 2. Добавление выступа
- 3. Сгибание выступа
- 4. Добавление выреза по сгибу
- 5. Распрямление и сворачивание всей детали
- 6. Создание чертежа детали из листового металла
- 7. Создание проекта детали
- 8. Создание основания литейной формы
- 9. Создание промежуточной сборки
- 10. Центрирование проектируемой детали в основании литейной формы
- 11. Создание полости
- 12. Разрезание литейной формы
- 13. Добавление второго болта с шестигранной головкой
- 14. Добавление гаек в сборку
- 15. Изменение длины болтов
- 16. Учебное пособие по Автокрепежам
- 17. Конфигурация браузера Автокрепежей
- 18. Вставка и редактирование Автокрепежей
- 19. Добавление шайб и гаек

#### **Оценочные средства для проведения промежуточной аттестации студентов (оценка знаний, умений, навыков-компетенций: ОПК-2)**

- 1. Добавление элемента бобышка
- 2. Создание нового документа детали
- 3. Рисование прямоугольника
- 4. Добавление размеров
- 5. Изменение значений размеров
- 6. Вытяжка основания
- 7. Сохранение детали
- 8. Рисование бобышки
- 9. Нанесение размеров и вытяжка бобышки
- 10. Создание выреза
- 11. Скругление углов
- 12. Добавление других скруглений
- 13. Создание оболочки детали
- 14. Редактирование существующих элементов
- 15. Отображение разреза
- 16. Создание основания
- 17. Создание выступа на детали
- 18. Изменение цвета детали
- 19. Создание сборки
- 20. Сопряжение компонентов
- 21. Добавление сопряжений
- 22. Открытие основной надписи чертежа
- 23. Сохранение основной надписи чертежа
- 24. Настройка параметров оформления чертежа
- 25. Создание чертежа детали
- 26. Перемещение чертежных видов
- 27. Рисование трехмерных эскизов
- 28. Использование трехмерного эскиза для создания полки духовки
- 29. Использование инструмента "По траектории" для завершения создания элемента
- 30. Вытяжка опор
- 31. Создание массива вытяжки
- 32. Создание повернутого основания
- 33. Вытяжка тонкостенного элемента
- 34. Создание оболочки детали
- 35. Создание продолговатого выреза
- 36. Создание линейного массива
- 37. Создание кругового массива
- 38. Использование уравнения в массиве
- 39. Проверка уравнения в массиве
- 40. Скругления
- 41. Построение типовой детали со скруглениями
- 42. Создание основания
- 43. Создание рукоятки
- 44. Добавление уклона в рукоятку
- 45. Создание скругления грани
- 46. Создание скруглений постоянного радиуса
- 47. Создание скруглений переменного радиуса
- 48. Зеркальное отражение модели
- 49. Скругление линии разъема
- 50. Сопряжения в сборках
- 51. Введение
- 52. Настройка параметра "Загрузка сборки"
- 53. Вставка первой детали в сборку
- 54. Добавление других компонентов в сборку
- 55. Сопряжение кронштейна с наружной вилкой
- 56. Сопряжение наружной вилки с крестовиной
- 57. Сопряжение внутренней вилки с крестовиной
- 58. Сопряжение внутренней вилки с нижней частью кронштейна
- 59. Вытяжка второго тела
- 60. Способ моделирования связыванием
- 61. Использование элемента по траектории для объединения нескольких твердых тел
- 62. Создание массива спиц
- 63. Способ моделирования с помощью местных операций
- 64. Проектирование детали с помощью местных операций
- 1. Нанесение размеров на чертеж
- 2. Изменение размеров
- 3. Добавление еще одного листа чертежа
- 4. Вставка другого вида
- 5. Печать чертежа
- 6. Переименование элементов
- 7. Отображение размеров
- 8. Связывание значений
- 9. Перепроверка взаимосвязей
- 10. Вставка новой таблицы параметров
- 11. Просмотр конфигураций
- 12. Редактирование таблицы параметров
- 13. Рисование профиля элемента Повернуть
- 14. Создание Элемента-Повернуть
- 15. Рисование направления элемента по траектории
- 16. Рисование сечения элемента по траектории
- 17. Создание элемента по траектории
- 18. Завершение построения детали
- 19. Элементы по сечениям
- 20. Построение плоскостей
- 21. Рисование эскизов профилей
- 22. Копирование эскиза
- 23. Создание элемента по сечениям
- 24. Создание элемента бобышка по сечениям
- 25. Массивы элементов
- 26. Построение типовой детали
- 27. Зеркальное отражение всех
- 28. Многотельные детали
- 29. Способ моделирования пересечения тел
- 30. Построение типовой детали с пересечением тел
- 31. Рисование U-Bracket
- 32. Сопряжение небольших болтов с внутренней вилкой
- 33. Использование Авто-сопряжений для сопряжения большого болта
- 34. Сопряжение рукоятки со сборкой
- 35. Проверка сопряжений
- 36. Вращение рукоятки
- 37. Разнесение сборки
- 38. Добавление шагов разнесения
- 39. Редактирование вида с разнесенными частями
- 40. Дополнительные технологии проектирования
- 41. Создание основной шарнирной детали
- 42. Добавление отверстий под шурупы или болты
- 43. Создание компоновочного эскиза
- 44. Создание шарнира 3Выреза
- 45. Создание шарнира 2Выреза
- 46. Создание конфигураций детали
- 47. Вставка и сопряжение деталей в сборке
- 48. Создание новой детали в сборке
- 49. Добавление головки болта
- 50. Использование параметра "Определение конфликтов"
- 51. Редактирование компонентов шарнира
- 52. Дополнительные возможности по созданию чертежей
- 53. Создание чертежа с именованными видами
- 54. Добавление разреза
- 55. Добавление местного вида
- 56. Вставка размеров
- 57. Добавление примечаний
- 58. Создание соединительной детали
- 59. Создание скруглений для завершения детали
- 60. Основное учебное пособие по Toolbox
- 61. Создание детали
- 62. Создание сборки
- 63. Добавление болта с шестигранной головкой
- 1. Добавление Базовой поверхности
- 2. Добавление Отклонения формы
- 3. Рисование вида с разнесенными частями
- 4. Добавление заметок
- 5. Спецификация
- 6. Начало создания чертежа
- 7. Параметры чертежа и оформления
- 8. Вставка спецификации
- 9. Привязка спецификации
- 10. Перемещение спецификации
- 11. Редактирование спецификации
- 12. Вставка позиций
- 13. Сохранение спецификации
- 14. Создание базовой кромки
- 15. Просмотр дерева конструирования FeatureManager
- 16. Добавление кромки под углом
- 17. Зеркальное отражение сгибов деталей из листового металла
- 18. Добавление выступа
- 19. Сгибание выступа
- 20. Добавление выреза по сгибу
- 21. Распрямление и сворачивание всей детали
- 22. Создание чертежа детали из листового металла
- 23. Создание проекта детали
- 24. Создание основания литейной формы
- 25. Создание промежуточной сборки
- 26. Центрирование проектируемой детали в основании литейной формы
- 27. Создание полости
- 28. Разрезание литейной формы
- 29. Добавление второго болта с шестигранной головкой
- 30. Добавление гаек в сборку
- 31. Изменение длины болтов
- 32. Учебное пособие по Автокрепежам
- 33. Конфигурация браузера Автокрепежей
- 34. Вставка и редактирование Автокрепежей
- 35. Добавление шайб и гаек
- 36. Нанесение размеров на чертеж
- 37. Изменение размеров
- 38. Добавление еще одного листа чертежа
- 39. Вставка другого вида
- 40. Печать чертежа
- 41. Переименование элементов
- 42. Отображение размеров
- 43. Связывание значений
- 44. Перепроверка взаимосвязей
- 45. Вставка новой таблицы параметров
- 46. Просмотр конфигураций
- 47. Редактирование таблицы параметров
- 48. Рисование профиля элемента Повернуть
- 49. Создание Элемента-Повернуть
- 50. Рисование направления элемента по траектории
- 51. Рисование сечения элемента по траектории
- 52. Создание элемента по траектории
- 53. Завершение построения детали
- 54. Элементы по сечениям
- 55. Построение плоскостей
- 56. Рисование эскизов профилей
- 57. Копирование эскиза
- 58. Создание элемента по сечениям
- 59. Создание элемента бобышка по сечениям
- 60. Массивы элементов
- 61. Построение типовой детали
- 62. Вытяжка U-Bracket
- 63. Рисование второго тела
- 64. Добавление взаимосвязей в эскиз
- 65. Завершение эскиза для второго тела.

## **Шкала оценивания ПРЕЗЕНТАЦИИ**

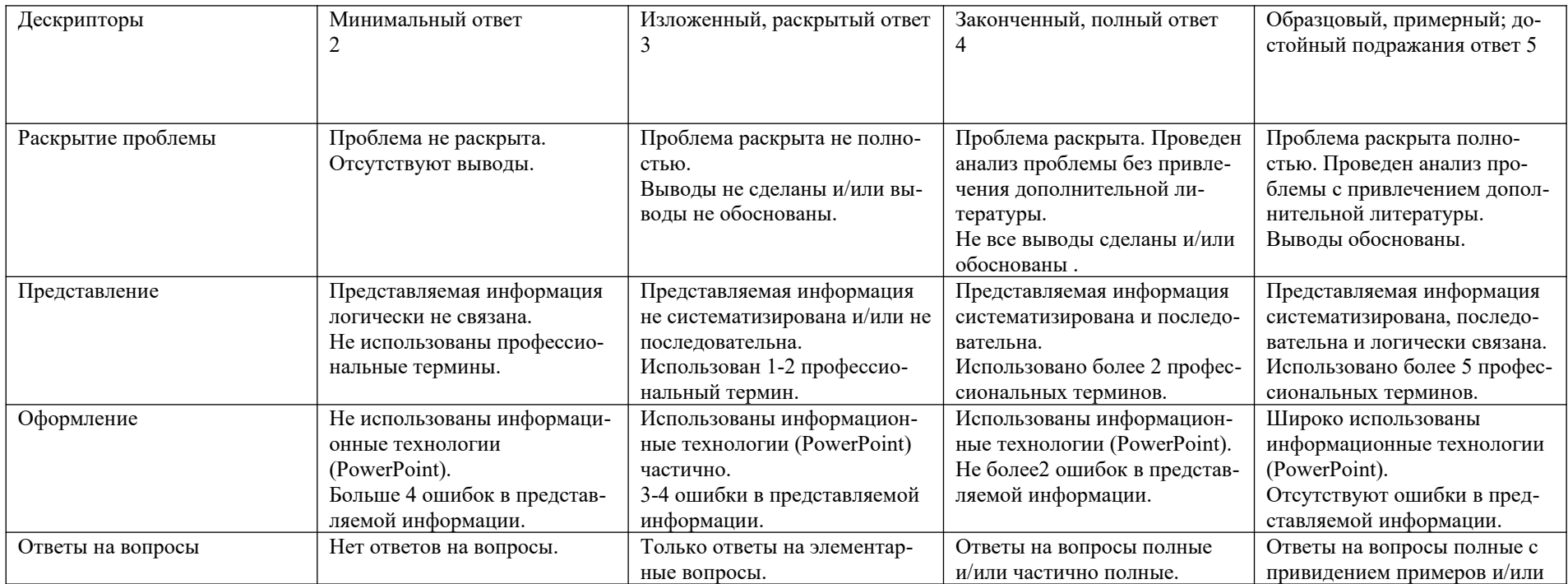

### Паспорт компетенций

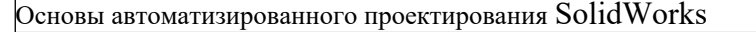

ФГОС ВО 13.03.03 «Энергетическое машиностроение»

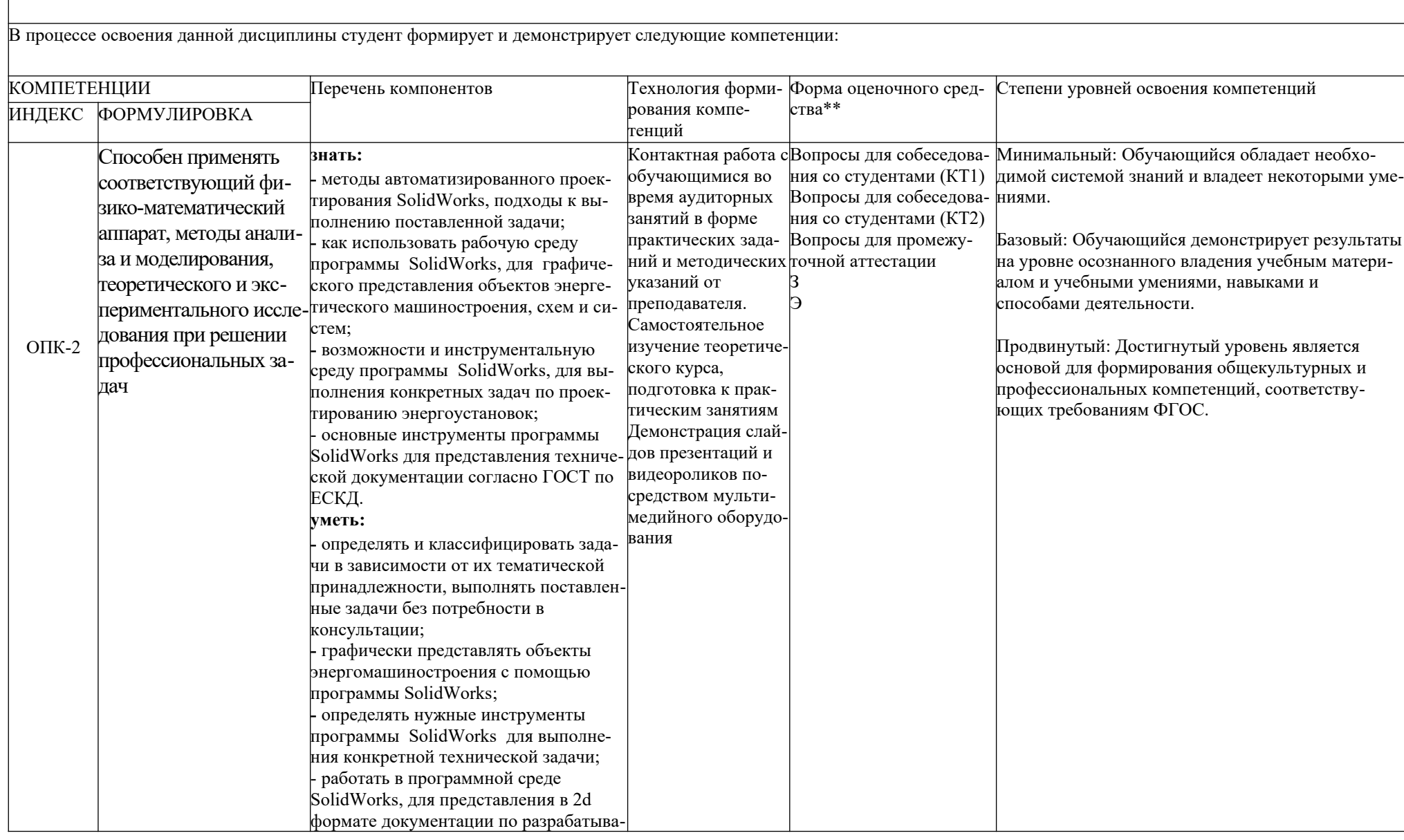

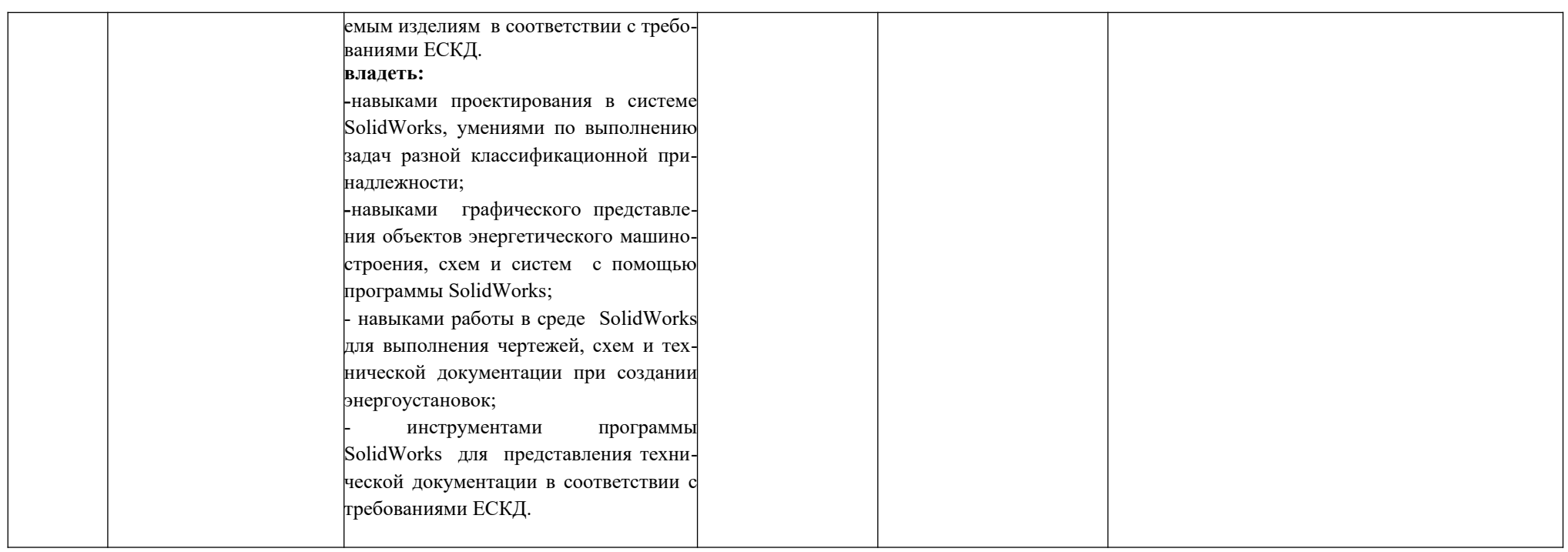